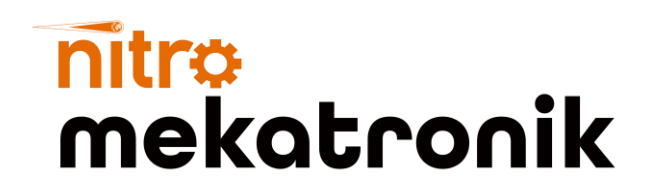

# KULLANIM KILAVUZU

 $\ddot{\theta}$ 

 $\circ$ 

m

www.nitrobilisim.com.tr

+0850 755 0230

**OTGRAF** 

### **Sultan Otokar Euro 6**

### 4 silindir Emülatör

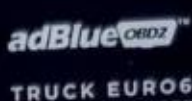

**UE EMULATOR** 

CE RoHS E O

 $\frac{http://}{\sqrt{}}$ 

### **Volvo Euro 6 4 Silindir Emülatör Bağlantı Şeması**

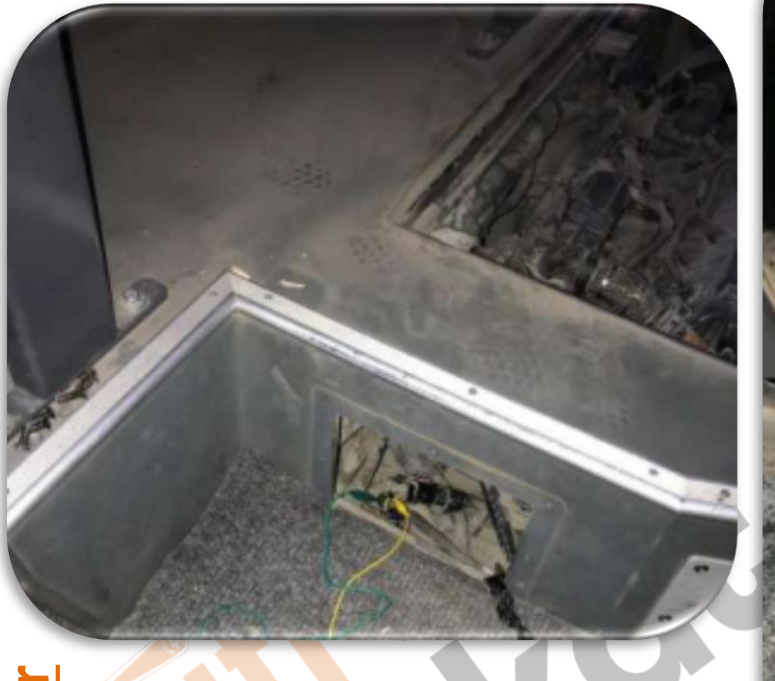

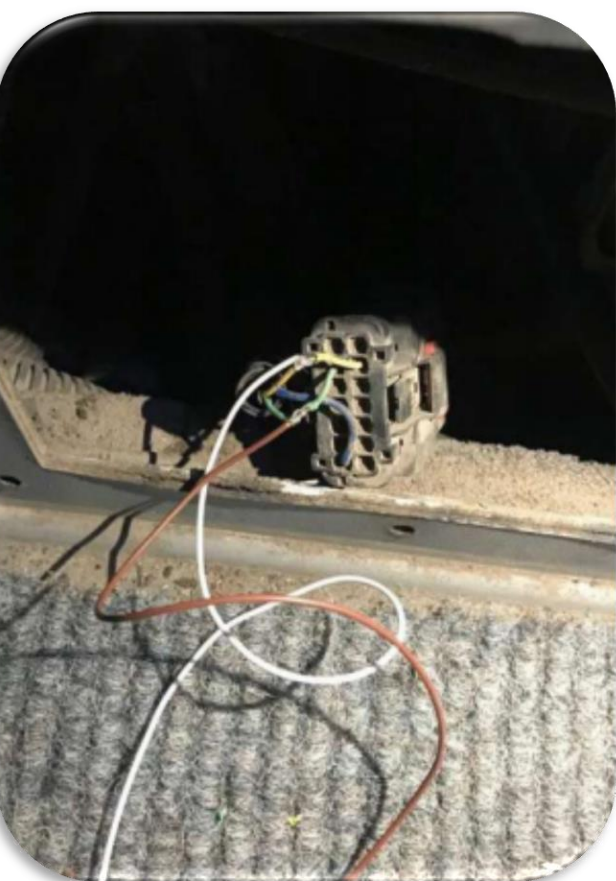

Öncelikle motorun arkasında bulunan küçük kapağı açın. Karşınıza çıkacak olan dikdörtgen soketin arka tarafında **sarı** ve **yeşil** renkli olan kabloları bulun.

EMÜLATÖR KABLOSU

**BEYAZ KAHVERENGİ SİYAH KIRMIZI**

**SARI YEŞİL** Herhangi Bir Şase Direk 24 Volt

ARAÇ KABLOSU

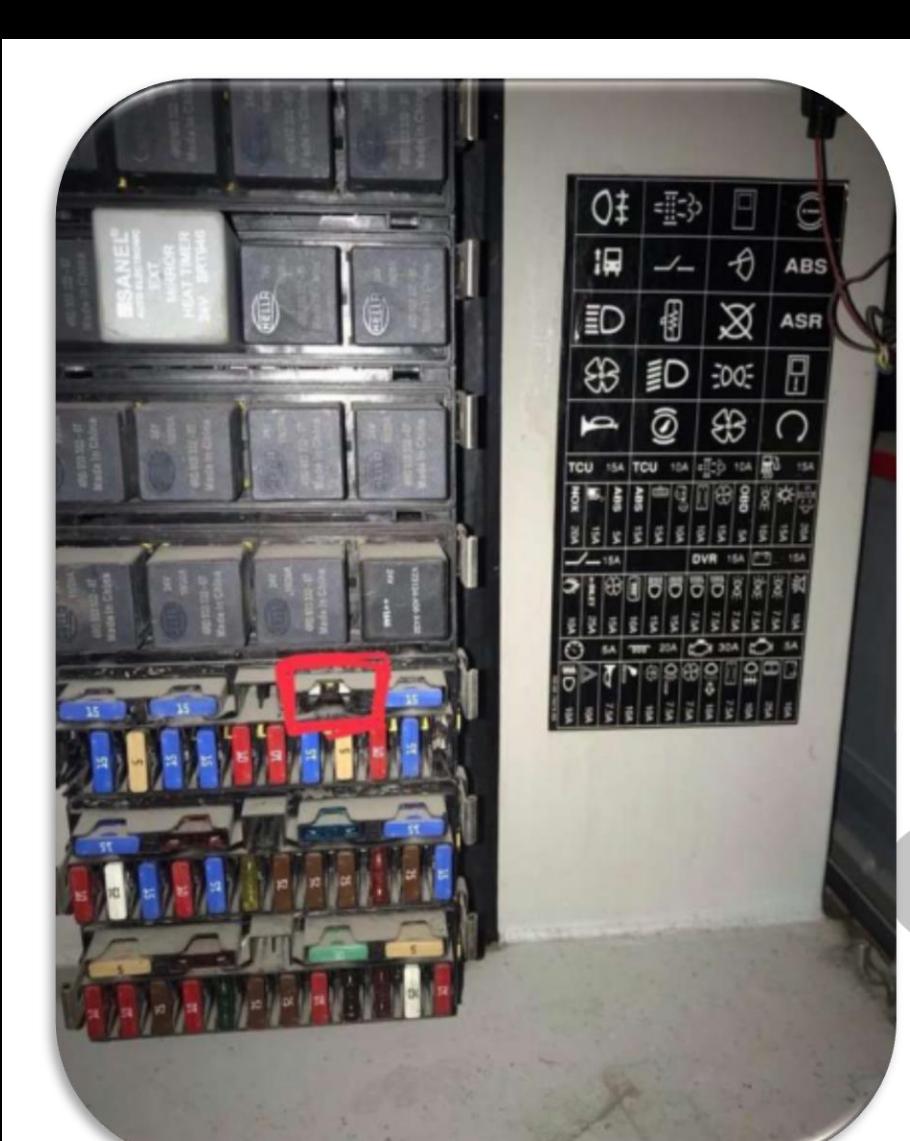

kutu belirtilen içerisine sigortayı Yandaki kırmızı alınmış çıkartın. Aracın Dizel Partikül filtresini söküp yerine boş boru takın.

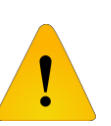

**Adblue iptali emulatoru montajından sonra DPF'yi kesinlikle iptal etmeniz gerekmektedir!**

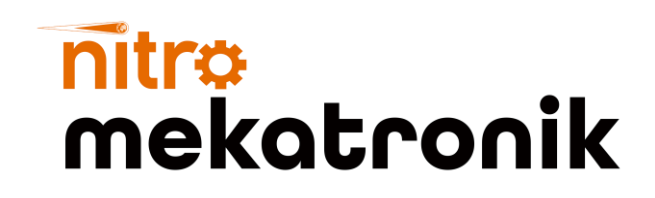

## USER GUIDE

 $\ddot{\theta}$ 

 $\begin{matrix} \mathbb{Q} & \mathbb{Q} & \mathbb{Q$ 

m

<u>www.nitrobilisim.com.tr</u>

+0850 755 0230

aranca.

### **Sultan Otokar Euro 6**

#### **4 cylinder Emulator**

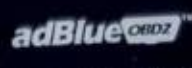

**TRUCK EUROS UE EMULATOR** 

CE RoHS E O

 $rac{http://}{\sqrt{}}$ 

## **Volvo Euro 6 4 Cylinder Emulator Installation**

**Diagram**

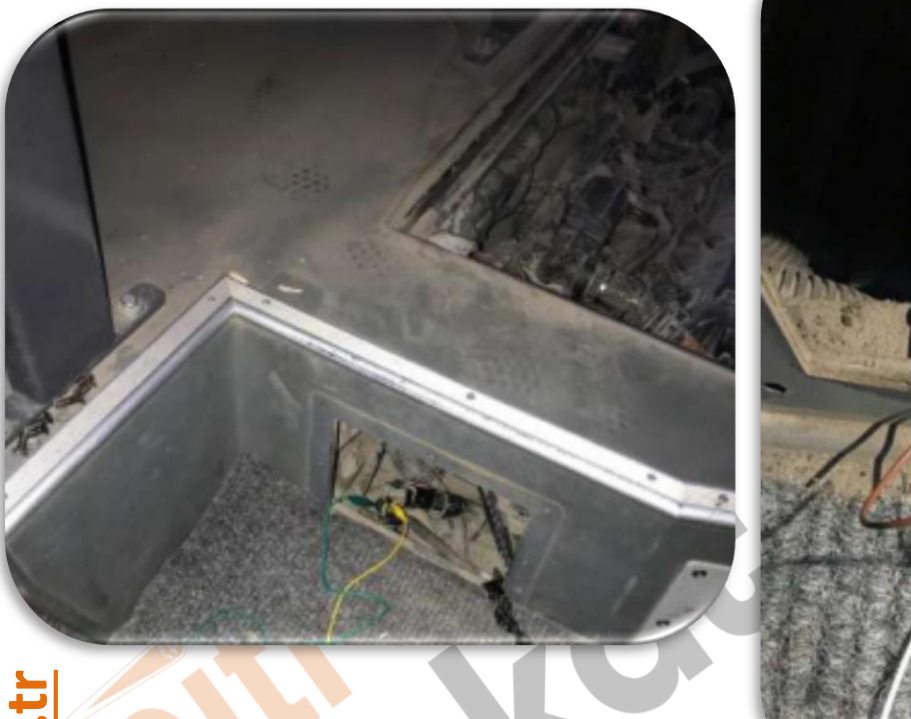

First, open the small cover at the back of the engine. Find the yellow and green cables on the back of the rectangular socket that you will encounter.

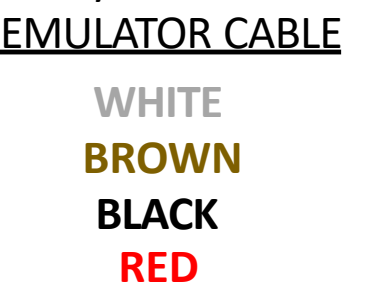

VEHICLE CABLE **YELLOW GREEN** Any Chassis 24 Volt

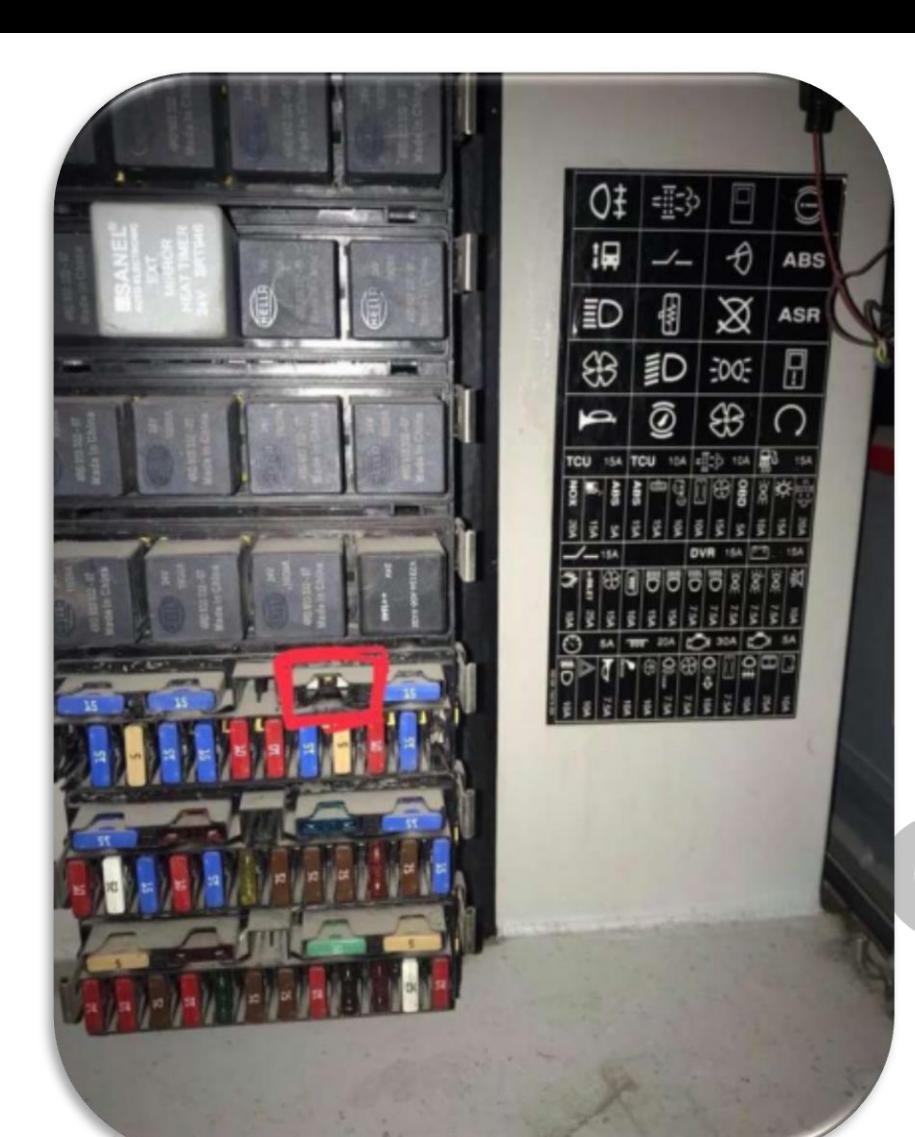

Remove the fuse enclosed in the red box indicated on the side. Remove the diesel particle filter of the vehicle and replace it with an empty pipe.

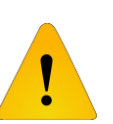

**After installing the Adblue cancellation emulator, you should definitely cancel the DPF!**